*Click here for production status of specific part numbers.*

## **DS28E16 Evaluation Kit Evaluates: DS28E16 and DS2477**

### **General Description**

The DS28E16 evaluation kit (EV kit) provides the hardware and software necessary to exercise the features of the DS28E16. The EV system consists of five DS28E16 and DS2477 devices in a 6-pin TDFN package, two DS9121BQ+ evaluation TDFN socket boards, and a DS9481P-300# USB-to-I2C/1-Wire® adapter. The evaluation software runs under Windows® 10, Windows 8, and Windows 7 operating systems, both 64-bit and 32-bit versions. It provides a handy user interface to exercise the features of the DS28E16.

### **Features**

- Demonstrates the Features of the DS28E16 DeepCover® SHA-3 1-Wire Authenticator
- Logs 1-Wire/I<sup>2</sup>C Communication to Aid Firmware Designer's Understanding of the DS28E16
- 1-Wire/I2C USB Adapter Creates a Virtual COM Port on Any PC
- Fully Compliant with USB Specification v2.0
- Software Runs on Windows 10, Windows 8, and Windows 7
- Convenient On-Board Test Points and TDFN Socket

### **Quick Start**

### **Required Equipment**

This section includes a list of recommended equipment and instructions on how to set up the Windows-based PC for the evaluation software.

- DS9481P-300# USB to 1-Wire/I2C adapter (included)
- DS9121BQ+ TDFN socket board (two included)
- DS28E16Q+ (five included)
- DS2477Q+ (five included)
- USB Type A to Micro-USB Type B cable (included)
- PC with a Windows 10, Windows 8, or Windows 7 operating system (64 bit or 32 bit) and a spare USB 2.0 or higher port
- Download DS28E16 Evaluation Kit Light Version software or request full DS28E16 Evaluation Kit software.

*Ordering Information appears at end of data sheet.*

### **EV Kit Contents**

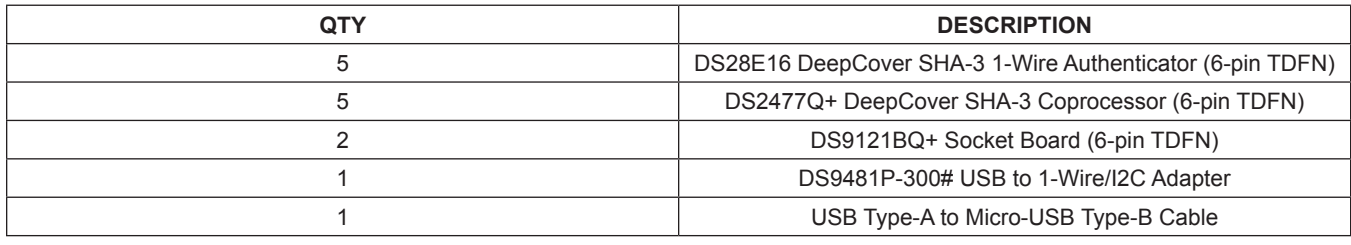

*Windows is a registered trademark and service mark of Microsoft Corporation.*

*1-Wire and DeepCover are registered trademarks of Maxim Integrated Products, Inc.*

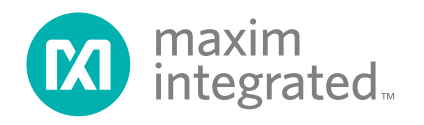

## DS28E16 Evaluation Kit
Evaluation Communication Evaluates: DS28E16 and DS2477

### **Procedure**

The following steps were performed on a Windows 10 PC to set up the DS28E16 EV kit hardware/software:

- 1) Obtain the **DS28E16\_Evaluation\_Kit\_Setup\_ V1.0.0.exe** file or the latest version.
- 2) In a file viewer double click on **DS28E16\_Evaluation\_ Kit\_Setup\_V1.0.0.exe** to begin the installation.
- 3) Complete all steps of the interactive installation wizard. The software opens by default when the installation is complete.
- 4) Open the first DS9121BQ+ socket, insert a DS28E16 into the cavity per the same orientation shown in Figure 1, and close the burn-in socket.
- 5) Configure the first DS9121BQ+ socket board for DS28E16 by setting jumper JB5 per Figure 2.
- 6) Open the second DS9121BQ+ socket, insert a

DS2477 into the cavity per the same orientation shown in Figure 1, and close the burn-in socket.

- 7) Configure the second DS9121BQ+ socket board for DS2477 by setting jumpers JB1, JB3, and JB4 per Figure 3.
- 8) For select flows in the software that use the DS2477 coprocessor, connect both DS9121BQ+ boards to the DS9481P-300# as shown in Figure 3. For all other flow, connect only the first DS9121BQ+ board containing a DS28E16 to the DS9481P-300# as shown in Figure 2.
- 9) Connect the DS9481P-300# to the PC using a USB Type-A to Micro-USB Type-B cable.
- 10) Select a flow from the top-left panel in the program and click on the **Run** button to start the demo as shown in Figure 4. More information about the available flows is available in Table 1.

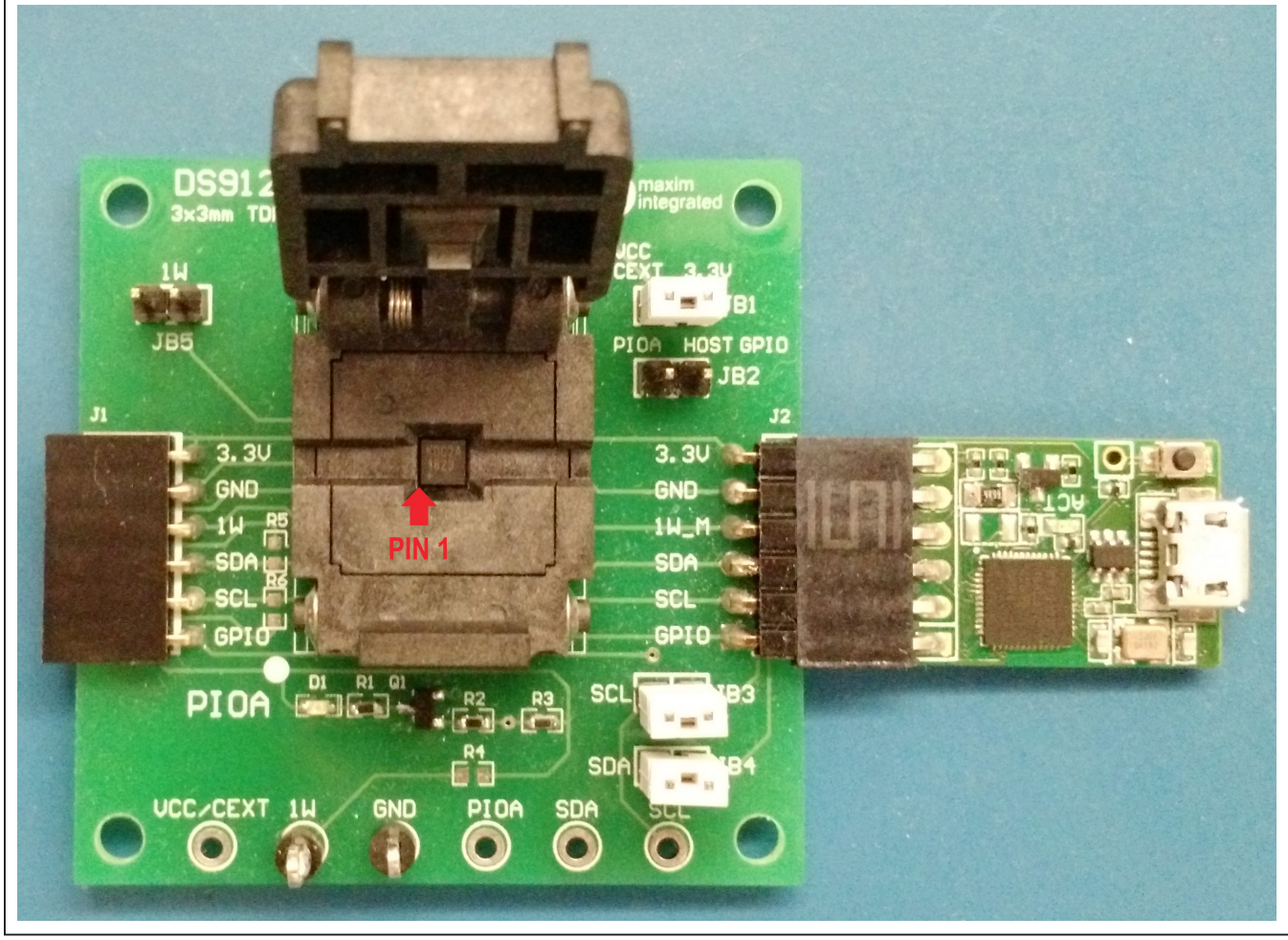

*Figure 1. Orientation in Burn-In Socket*

# DS28E16 Evaluation Kit
Evaluation Citic Evaluates: DS28E16 and DS2477

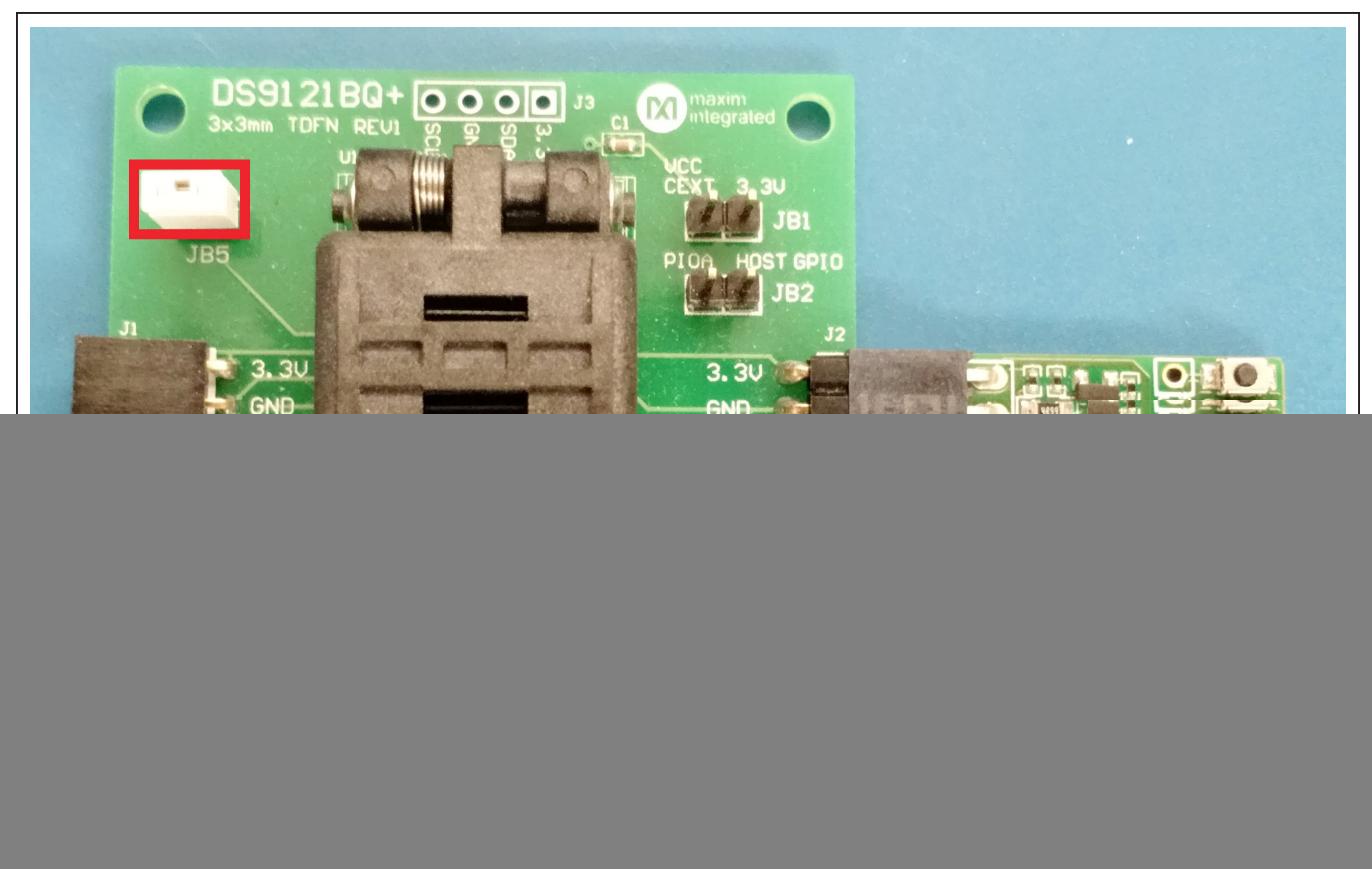

*Figure 2. DS28E16 Connected to DS9481P-300#*

![](_page_2_Figure_4.jpeg)

*Figure 3. DS2477 Connected to DS9481P-300# and DS28E16*

# DS28E16 Evaluation Kit
Evaluates: DS28E16 and DS2477

![](_page_3_Picture_23.jpeg)

*Figure 4. Main Program Screen*

# DS28E16 Evaluation Kit
Evaluates: DS28E16 and DS2477

### **Table 1. Program Flows**

![](_page_4_Picture_174.jpeg)

# **Table 2. 1-Wire Communication Legends Table 3. I2C Communication Legend**

![](_page_4_Picture_175.jpeg)

![](_page_4_Picture_176.jpeg)

## **Ordering Information**

![](_page_4_Picture_177.jpeg)

# DS28E16 Evaluation Kit
Evaluation Citic Evaluates: DS28E16 and DS2477

### **DS28E16 EV Kit Bill of Materials**

![](_page_5_Picture_735.jpeg)

## **DS28E16 EV Kit Schematic**

![](_page_5_Figure_5.jpeg)

# DS28E16 Evaluation Kit
Burner Evaluates: DS28E16 and DS2477

### **Revision History**

![](_page_6_Picture_63.jpeg)

For pricing, delivery, and ordering information, please visit Maxim Integrated's online storefront at https://www.maximintegrated.com/en/storefront/storefront.html.

*Maxim Integrated cannot assume responsibility for use of any circuitry other than circuitry entirely embodied in a Maxim Integrated product. No circuit patent licenses are implied. Maxim Integrated reserves the right to change the circuitry and specifications without notice at any time.* 

# **X-ON Electronics**

Largest Supplier of Electrical and Electronic Components

*Click to view similar products for* [Security/Authentication Development Tools](https://www.x-on.com.au/category/embedded-solutions/engineering-tools/analog-digital-ic-development-tools/security-authentication-development-tools) *category:*

*Click to view products by* [Maxim](https://www.x-on.com.au/manufacturer/maxim) *manufacturer:* 

Other Similar products are found below :

[MAX16984EVKIT#](https://www.x-on.com.au/mpn/maxim/max16984evkit) [MAXREFDES132#](https://www.x-on.com.au/mpn/maxim/maxrefdes132) [DS28E25EVKIT#](https://www.x-on.com.au/mpn/maxim/ds28e25evkit) [MAX20010EVKIT#](https://www.x-on.com.au/mpn/maxim/max20010evkit) [MAX15068EVKIT#](https://www.x-on.com.au/mpn/maxim/max15068evkit) [MAX98091EVKIT#TQFN](https://www.x-on.com.au/mpn/maxim/max98091evkittqfn) [IPL-](https://www.x-on.com.au/mpn/designgateway/ipl003wr)[003WR](https://www.x-on.com.au/mpn/designgateway/ipl003wr) [ATCRYPTOAUTH-XPRO](https://www.x-on.com.au/mpn/microchip/atcryptoauthxpro) [BLOCKCHAINSTARTKITTOBO1](https://www.x-on.com.au/mpn/infineon/blockchainstartkittobo1) [IRID9670TPM12LINUXTOBO1](https://www.x-on.com.au/mpn/infineon/irid9670tpm12linuxtobo1) [OPTIGATRUSTEEVALKITTOBO1](https://www.x-on.com.au/mpn/infineon/optigatrusteevalkittobo1) [MAX66240EVKIT#](https://www.x-on.com.au/mpn/maxim/max66240evkit) [MAXAUTHDEMO1#](https://www.x-on.com.au/mpn/maxim/maxauthdemo1) [DS28C16EVKIT#](https://www.x-on.com.au/mpn/maxim/ds28c16evkit) [DS28C39EVKIT#](https://www.x-on.com.au/mpn/maxim/ds28c39evkit) [DS28C40EVKIT#](https://www.x-on.com.au/mpn/maxim/ds28c40evkit) [DS28C50EVKIT#](https://www.x-on.com.au/mpn/maxim/ds28c50evkit) [DS28E15EVKIT#](https://www.x-on.com.au/mpn/maxim/ds28e15evkit) [DS28E16EVKIT#](https://www.x-on.com.au/mpn/maxim/ds28e16evkit) [DS28E22EVKIT#](https://www.x-on.com.au/mpn/maxim/ds28e22evkit) [DS28E39EVKIT#](https://www.x-on.com.au/mpn/maxim/ds28e39evkit) [DS28E50EVKIT#](https://www.x-on.com.au/mpn/maxim/ds28e50evkit) [DS28E83EVKIT#](https://www.x-on.com.au/mpn/maxim/ds28e83evkit) [DS28E84EVKIT#](https://www.x-on.com.au/mpn/maxim/ds28e84evkit) [DS28EL15EVKIT#](https://www.x-on.com.au/mpn/maxim/ds28el15evkit) [MAXREFDES143#](https://www.x-on.com.au/mpn/maxim/maxrefdes143) [MAXREFDES43#](https://www.x-on.com.au/mpn/maxim/maxrefdes43) [MAXREFDES44#](https://www.x-on.com.au/mpn/maxim/maxrefdes44) [AT88CK590](https://www.x-on.com.au/mpn/microchip/at88ck590) [AT88CKECC-AWS-XSTK-](https://www.x-on.com.au/mpn/microchip/at88ckeccawsxstkb)[B](https://www.x-on.com.au/mpn/microchip/at88ckeccawsxstkb) [ATCRYPTOAUTH-XPRO-B](https://www.x-on.com.au/mpn/microchip/atcryptoauthxprob) [DM320109](https://www.x-on.com.au/mpn/microchip/dm320109) [DM320118](https://www.x-on.com.au/mpn/microchip/dm320118) [DT100104](https://www.x-on.com.au/mpn/microchip/dt100104) [MIKROE-3746](https://www.x-on.com.au/mpn/mikroelektronika/mikroe3746) [MIKROE-3774](https://www.x-on.com.au/mpn/mikroelektronika/mikroe3774) [MIKROE-3915](https://www.x-on.com.au/mpn/mikroelektronika/mikroe3915) [MIKROE-4236](https://www.x-on.com.au/mpn/mikroelektronika/mikroe4236) [MIKROE-1819](https://www.x-on.com.au/mpn/mikroelektronika/mikroe1819) [MIKROE-2829](https://www.x-on.com.au/mpn/mikroelektronika/mikroe2829) [MIKROE-3045](https://www.x-on.com.au/mpn/mikroelektronika/mikroe3045) [OM3710/A71CHARD](https://www.x-on.com.au/mpn/nxp/om3710a71chard) [OM-SE050ARD](https://www.x-on.com.au/mpn/nxp/omse050ard) [102010288](https://www.x-on.com.au/mpn/seeedstudio/102010288) [AT97SC3205P-SDK2](https://www.x-on.com.au/mpn/microchip/at97sc3205psdk2) [AT97SC3205T-](https://www.x-on.com.au/mpn/microchip/at97sc3205tsdk2)[SDK2](https://www.x-on.com.au/mpn/microchip/at97sc3205tsdk2) [ATECC108XPLAINED](https://www.x-on.com.au/mpn/microchip/atecc108xplained) [MAXREFDES34#](https://www.x-on.com.au/mpn/maxim/maxrefdes34) [DS28E38EVKIT#](https://www.x-on.com.au/mpn/maxim/ds28e38evkit) [AT88CKECC-AWS-XSTK](https://www.x-on.com.au/mpn/microchip/at88ckeccawsxstk)